# **& "Scenic" Navigation App User Guide Beta Testing**

Heinz Holzapfel May 2019

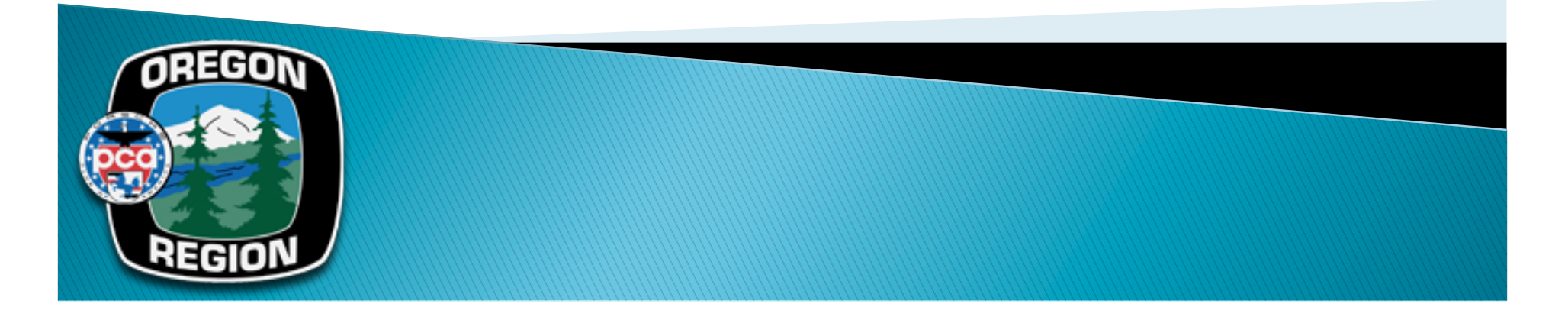

# **Scenic App**

- ▶ Scenic is an iPhone App that provide turn-by-turn instructions for a route (like Arrive and Drive)
- $\triangleright$  This app is not meant to replace the written route descriptions, but it can help drivers without a navigator
- ▶ Android support is not yet available
- ▶ We are Beta testing this app since mid 2018
- ! The app in general works well, but has issues when
	- the GPS signal is lost
	- the route data was not entered thoroughly
- $\triangleright$  We are working with the developer on improvements for the app
	- If you find issues, please let us know

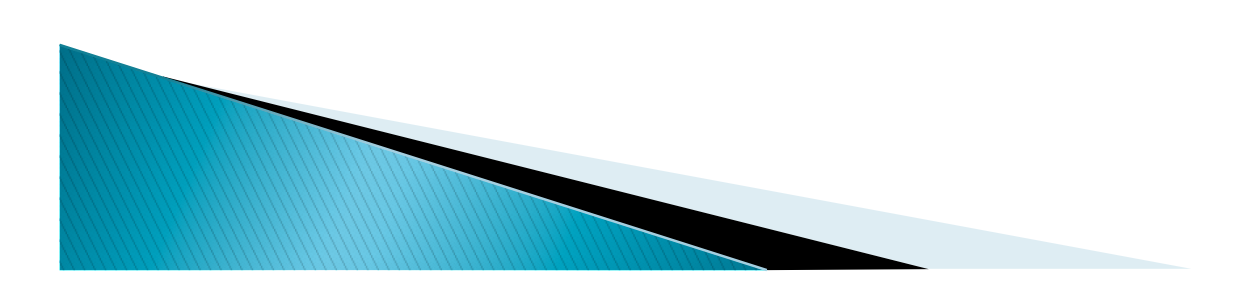

# **Scenic App**

- $\blacktriangleright$  What's working well:
	- If the terrain is not too hilly or wooded and the GPS signal is not lost, the app provides reliable driving direction by screen and by voice
	- The app works with downloaded maps, it does not need cell phone coverage for directions
	- If you get lost on a route, the app will guide you back to the route (but be cautious, it also will use non-paved roads for route recovery)
	- Voice and screen instruction are clear and simple
	- ehave our tours in a library for the ORPCA club
- $\triangleright$  What's not working well (yet)
	- If the terrain is hilly, heavily wooded, north facing (in the shade of the GPS signal), the GPS signal is lost or incorrect and gives incorrect location and incorrect driving direction. In these cases you need to fall back to the written tour instructions.
	- Whenever you log out from your account or the ORPCA club account and then log in again, you need to download the offline maps again (this typically takes 20-30 seconds with a good cell signal)
	- Some of the warning signals of the app can be annoying (like GPS signal lost)

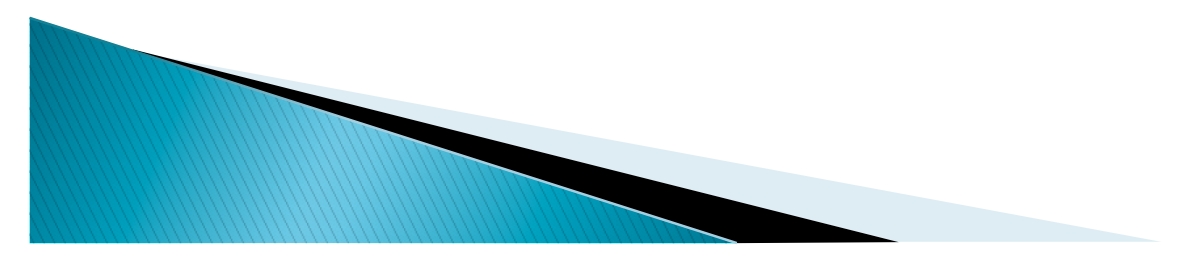

### Step 1: Download the iPhone App

- ▶ Go to App Store
- ! Search for "Scenic"
- ! Select "Scenic Motorcycle Touring"
- ▶ Download App

Please complete steps 1 through 4 before you leave for the tour!

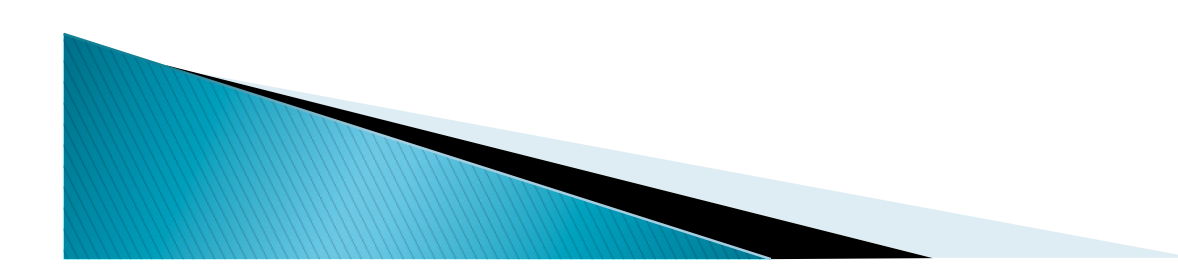

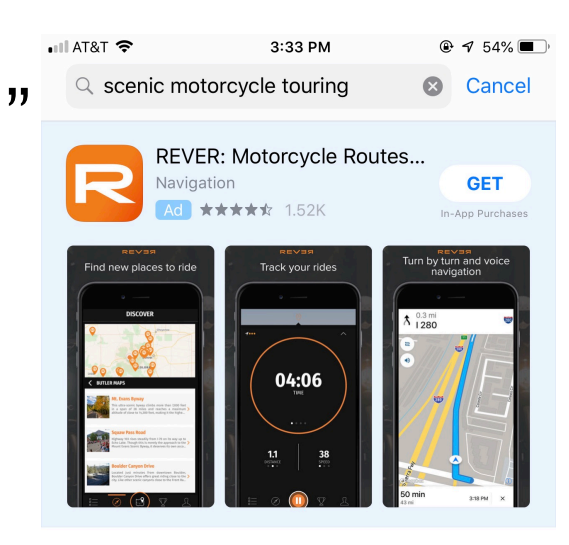

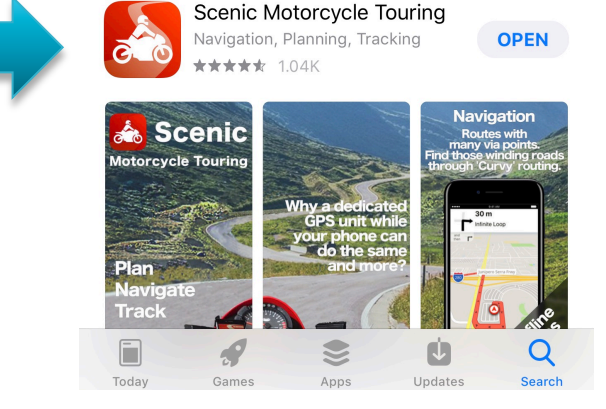

# Step 2: Sign in

- $\triangleright$  Tap the user symbol on the top left
- ▶ Tap on "Tap here to Log in or Sign up"
- ▶ Enter the temporary Club Account data: Email: heinzpholzapfel@aol.com Password: Porsche

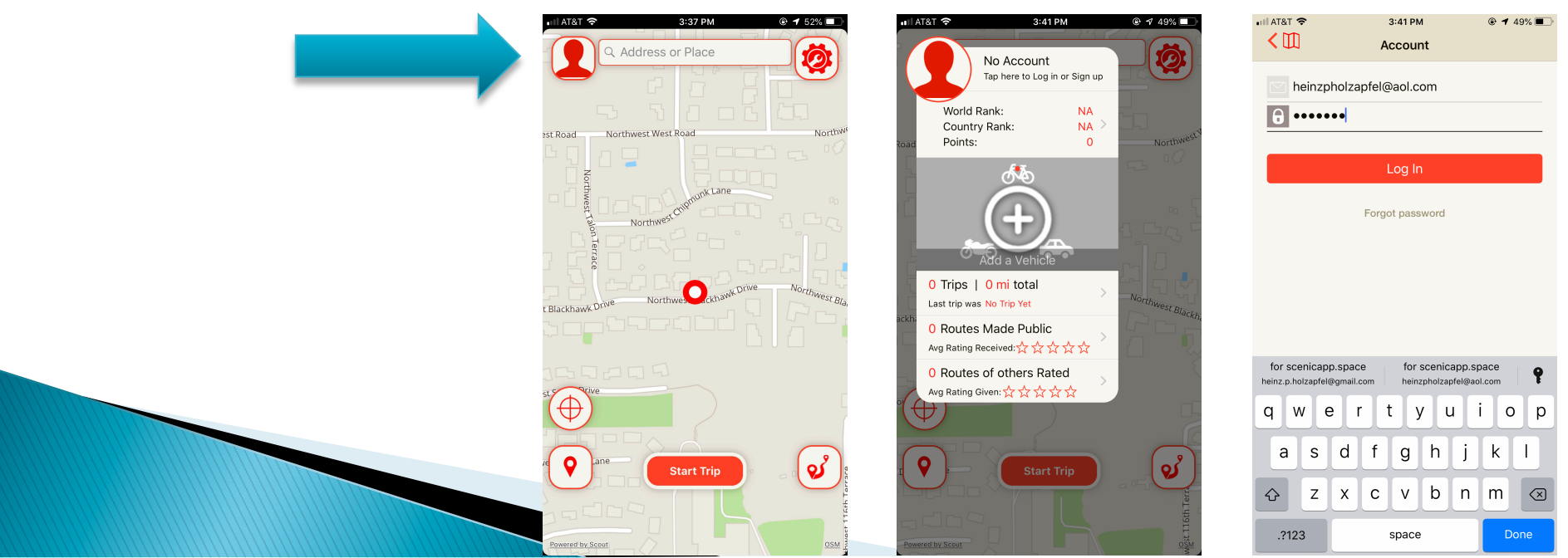

# Step 3: Upgrade to Premium

- ▶ Voice Navigation is a Premium Feature
- ! The ORPCA Account is Premium, however you will need to verify that the Premium Subscription is active
- ▶ Go to Settings (top right)
- **In Co to "IN APP PURCHASES"**
- If you see "Subscribed to Premium" everything is fine
- ! If you don't see "Subscribed to Premium", tap "Restore Premium Subscription

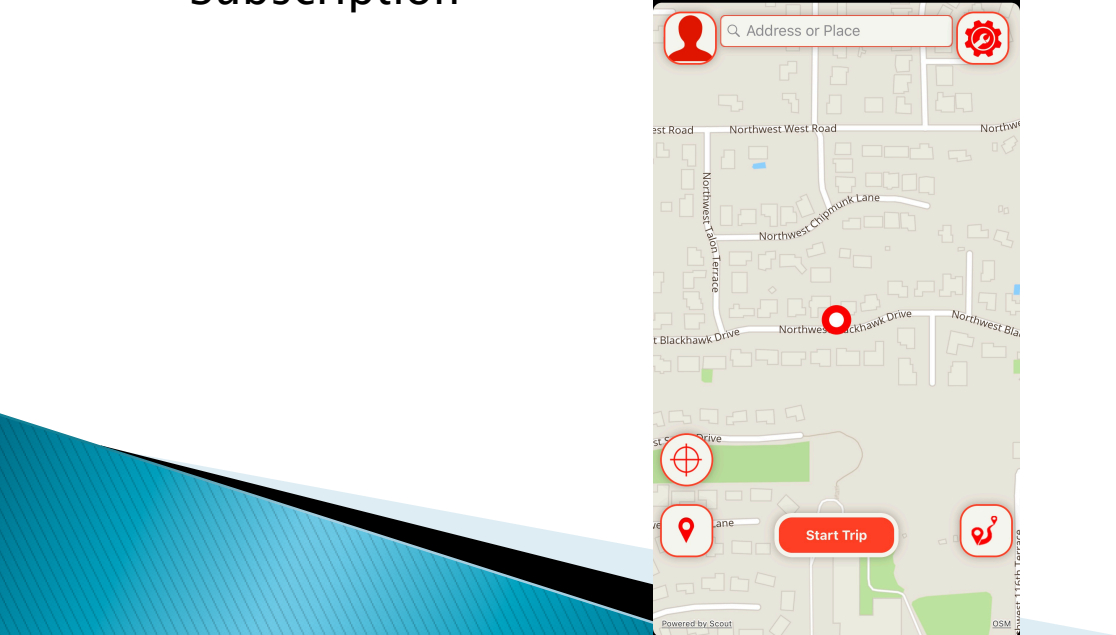

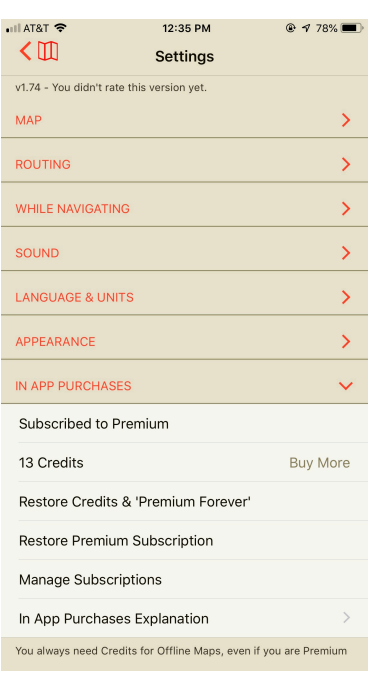

### Step 4: Download Oregon and **Washington Maps**

- ! Tap the top right Settings Symbol
- $\blacktriangleright$  Tap "Maps", Tap "Offline Maps", Tap "+"
- ! Tap "North America", Scroll down and Tap "United States"
- ▶ Scroll down and Tap the arrow symbol to the right of "Oregon" and then "Washington"

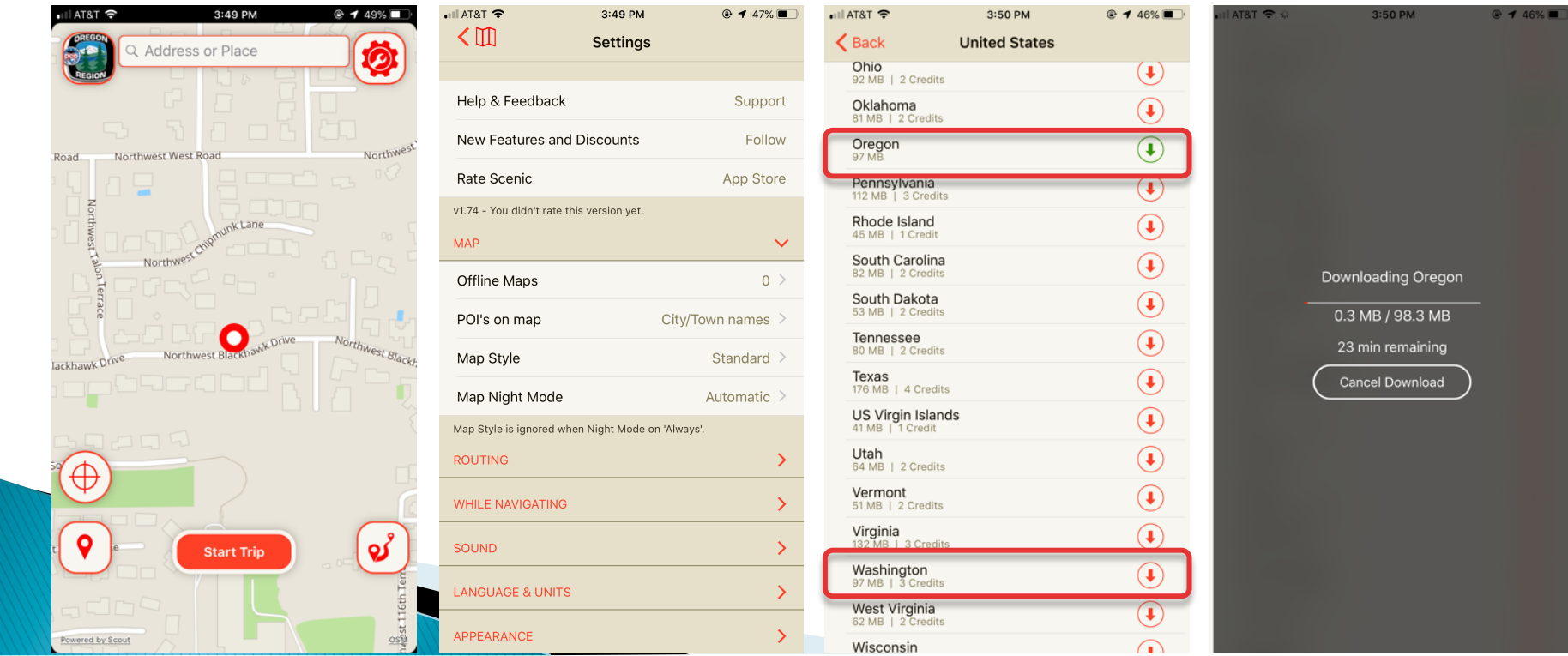

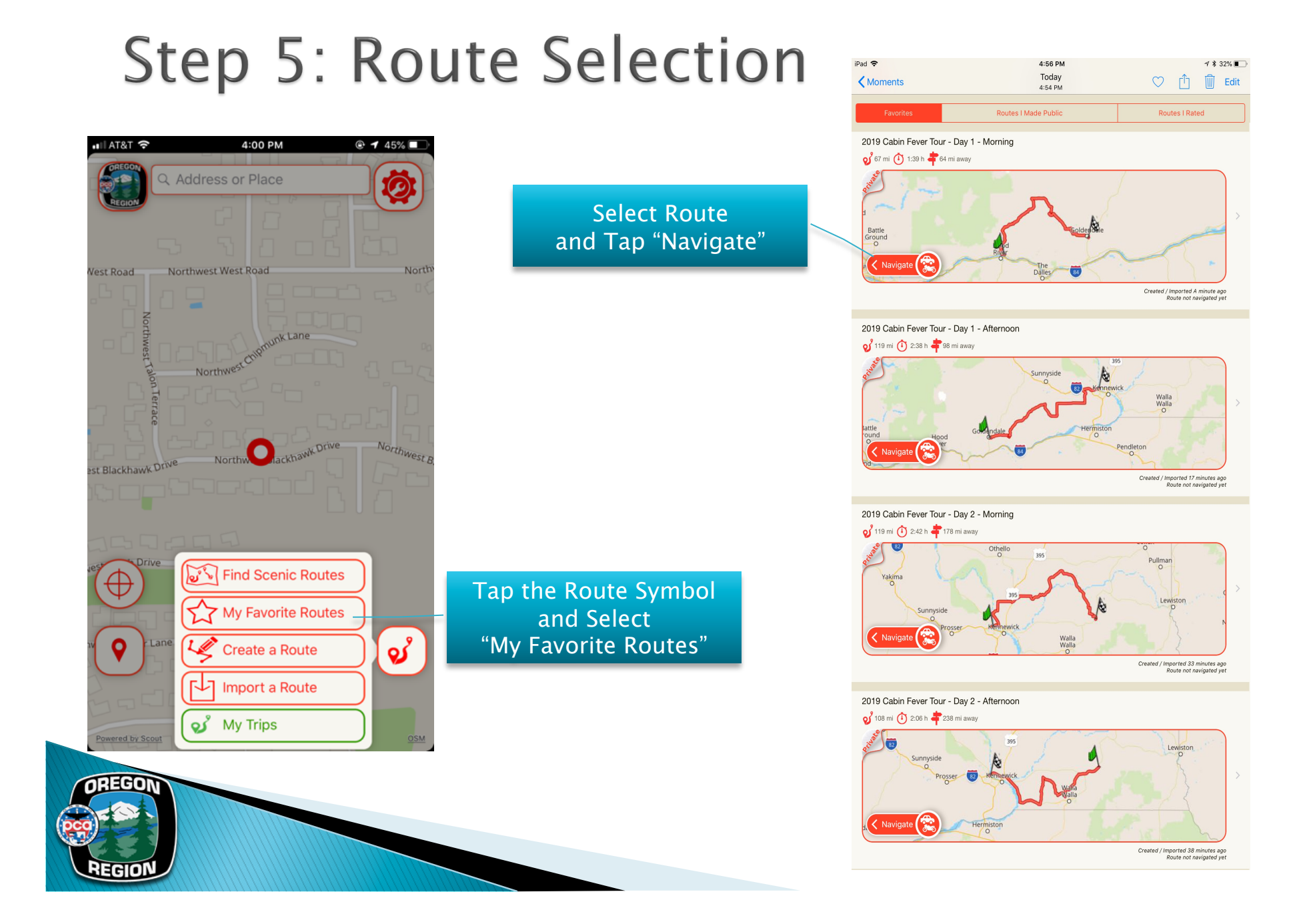

#### Can't find the routes in Favorite Drives?

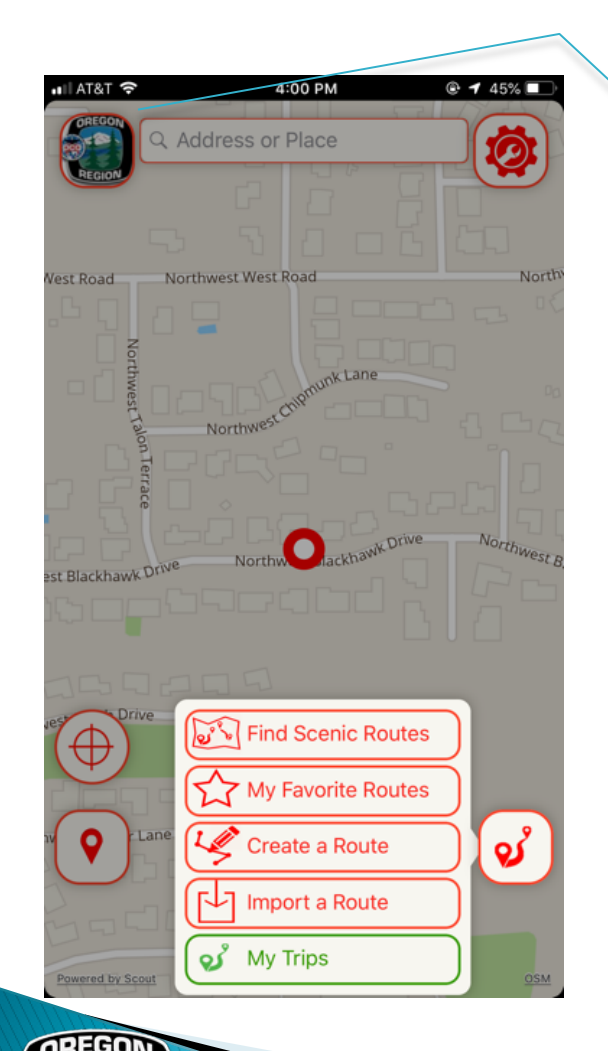

Tap the ORPCA symbol (or if you logged in with your account the user symbol on the top left of the screen

If you can't find the newest routes in the tour library under "My Favorite Routes", you should log-out and log-in again to force the app to download all of the routes in the library again:

- 1. In the Scenic app tap the user icon. Up comes a account history screen.
- 2. Tap the text to the right of the user icon, up comes a screen with the account credentials. At the bottom of the screen is an option to logout. Tap it.
- 3. Once logged-out, log-in to the ORPCA account: User name: heinzpholzapfel@aol.com Password: Porsche

This will log you into the club account and the app will download the changes in the library. You now should be able to see the newer routes. You also need to download the offline maps again (no cost).

You should do this with a good WiFi connection or cell signal to minimize download time.

### **Step 6: Start Navigation**

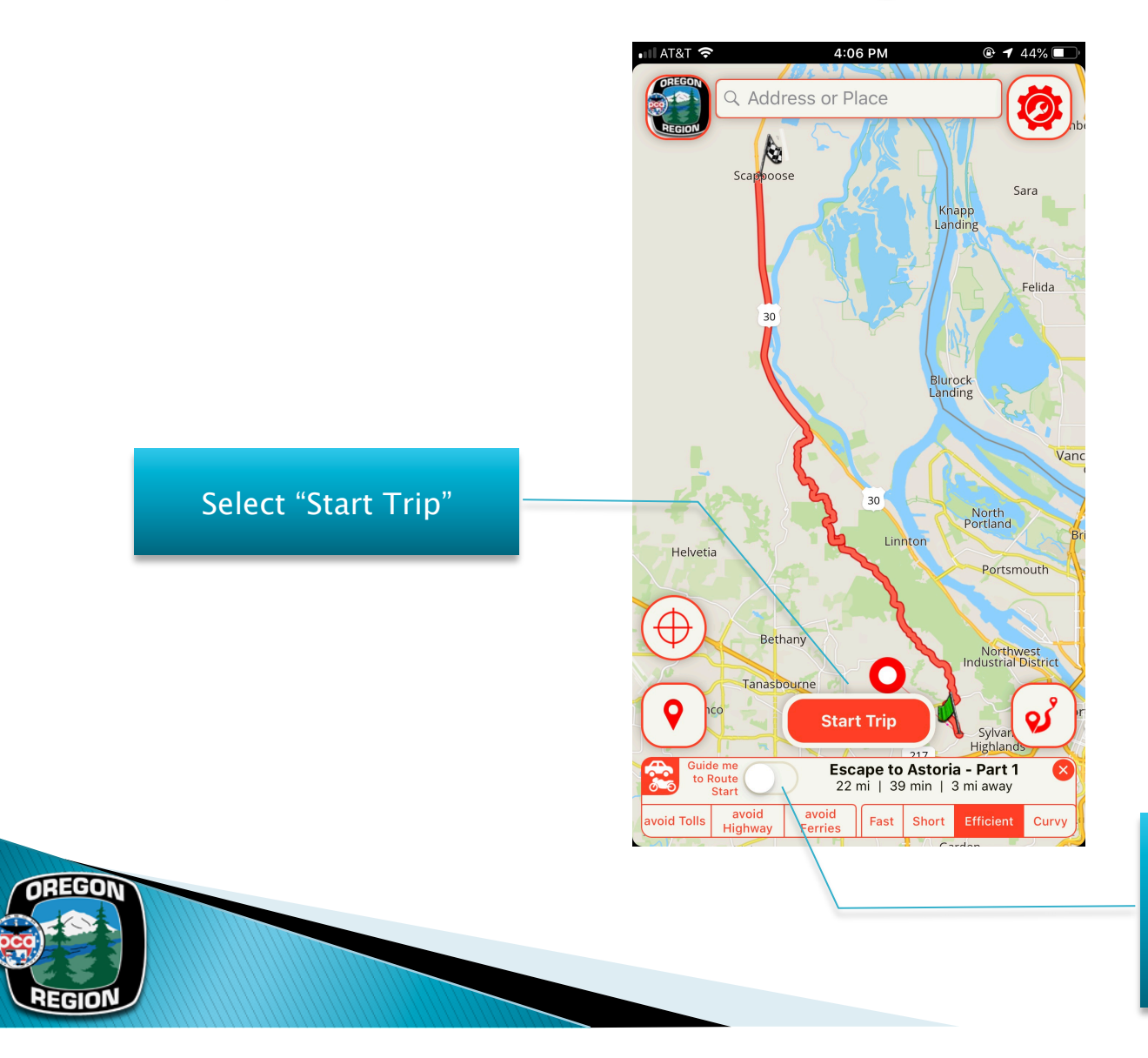

Select if you want guidance to the starting point from your current location (Make sure this is OFF during the drive on the route)

## **Driving Experience**

![](_page_10_Figure_1.jpeg)

## **Stop the Navigation**

![](_page_11_Figure_1.jpeg)

![](_page_11_Figure_2.jpeg)

# **Tips**

![](_page_12_Picture_1.jpeg)

## Feedback / Comments

▶ Please provide Feedback and Comments to

Heinz Holzapfel heinz.p.holzapfel@gmail.com or text / call 650 823 0951

![](_page_13_Picture_3.jpeg)

# Scenic: List of Features

- ▶ Turn by Turn and Voice Navigation
- ▶ Offline Maps
- $\triangleright$  Create routes from scratch by dropping up to 200 via points
- ! Import any GPX Route or Track and turn it into a navigable route
- Turn a trip into a navigable route
- **Export trips and routes to GPX**
- **Trip Tracker & Recorder**
- ! Scenic Route Database
- ▶ Use Scenic on all your devices. Your information is synced
- ! Multiple Map and User Interface color schemes to choose from
- ! Trip sharing on your favorite Social Channels

![](_page_14_Figure_12.jpeg)